# Support

**SoftBa Customer** 

**113** (Customer **SoftBank Global Call Cent** From outside J **+81-3-535** 

Call this number if handset/USIM

# Safety Precautions

# Before Using Handset

- •Use specified items (battery, Charger, etc.) only.
- Non-specified equipment use may cause malfunction, or battery to leak, overheat, burst or ignite, leading to fire, burn injuries or electric shock.
- •Do not short-circuit power/charging terminals. May cause fire, electric shock or malfunction; battery may leak, overheat, burst or ignite. Keep conductive material (wire, metal jewelry, pencil lead, etc.) away from Charger or External Device Port terminals.
- •Do not open, modify or disassemble handset and related hardware.

May cause malfunction, or battery may leak, overheat, burst or ignite. Fire, injury or electric shock may also result. Contact SoftBank Customer Center, Customer Assistance for repairs.

•Do not expose handset or accessories to liquids. May cause malfunction, overheating, fire or electric

shock. Avoid exposure to water, pet urine, etc.

- •Do not expose handset/accessories to extreme heat/direct sunlight (e.g., inside vehicles, etc.). May cause malfunction/warping; battery may leak, overheat, burst or ignite. Handset or battery may become hot to the touch, leading to burn injuries.
- •Do not dispose of battery in fire. May leak, overheat, burst or ignite.
- •Do not apply strong shocks or excessive force. Do not drop/throw handset/accessories. May cause damage or malfunction. Battery may leak, overheat, burst or ignite, resulting in fire, shock or injury. Stop using battery if damaged or warped. Do not sit on or place heavy objects on handset/accessories (e.g., in back pants pockets or inside handbags, packs, etc.).
- •Keep handset, battery or Charger away from humidity, dust or extreme temperatures. Malfunction may result.
- •If battery fluid gets in eyes, do not rub; rinse with water and consult a doctor immediately.

Activating/Canceling Manner Mode  $\blacksquare$  (Long)

Eyes may be severely damaged.

- •Do not force battery into handset. Battery may leak, overheat, burst or ignite; make sure the direction and install properly.
- •Do not place handset or accessories in ovens, microwave ovens or other cooking

appliances. Battery or other parts may leak, burst, overheat or ignite; may cause malfunction, accident or injury.

- •Keep handset off and Charger disconnected near gas stations or places with fire/ explosion risk. Handset use near petrochemicals or other flammables may cause fire/explosion; turn handset off before using Osaifu-Keitai ® at gas stations (cancel IC Card Lock beforehand).
- •Do not use Mobile Light near people's faces. May temporarily affect sight leading to accidents.
- •Never use handset (including TV) while driving.

Accidents may result. Park beforehand. Phone use while driving is prohibited by the Road Traffic Law.

#### •If an abnormality occurs:

- If there is abnormal odor, excessive heat, discoloration or distortion, unplug Charger, turn off handset and remove battery immediately; may
- cause overheating, bursting, fire or battery leakage. •If battery does not charge properly, stop trying.
- Battery may leak, overheat, burst or ignite. •At signs of a battery leak, avoid fire sources. Battery may catch fire or burst.
- For more information, see Online English Manual.

### **Manner Mode**

• Minding Mobile Manners

Please use handset responsibly. Inappropriate handset use can be both dangerous and bothersome. Please take care not to disturb others when using handset. Adjust handset use according to your surroundings.

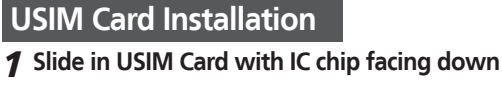

#### 2 **Insert battery (right)**

### SoftBank 825SH **First Step Guide**

- •First power off handset and remove battery.
- •Do not force USIM Card into/out of handset.
- •USIM Card must be inserted to use handset.

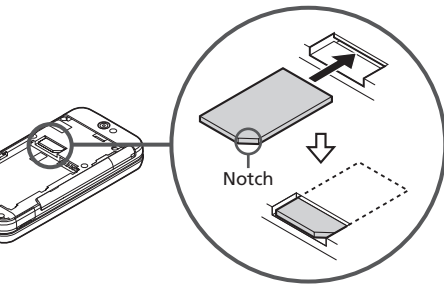

### **USIM PINs**

#### • PIN1

4-digit code; activate PIN Entry to restrict usage.

Handset User Support From above the search field, select  $x = z - UZ$ 

• PIN2

Required to clear Call Costs and to set Max Cost.

PIN1 and PIN2, **9999** by default, are changeable.

• PIN Lock & Cancellation (PUK Code\*) Entering incorrect PIN1 or PIN2 three consecutive times locks USIM Card, disabling handset. Enter PUK Code to unlock. For details, contact SoftBank Customer Center, General Information.

\*USIM Personal Unblocking Key (PUK Code) unblocks a USIM Card blocked after the wrong PIN has been entered three consecutive times. Each USIM Card has a unique PUK Code. Do not disclose it to unauthorized persons.

### **Security Codes**

• Handset Code

**9999** by default; use or change some functions.

• Center Access Code

4-digit code selected at contract; access Optional Services via landlines or change contract details.

• Network Password

4-digit code selected at contract; restrict incoming/ outgoing calls (Call Barring).

•Message appears for incorrect code entries; retry. •If Network Password is incorrectly entered

three times consecutively, Call Barring settings are locked. To resolve, Network Password and Center Access Code must be changed. For details, contact SoftBank Customer Center, General Information.

## **Battery Installation**

### 1 **Remove cover**

• Press and slide as shown.

2 **Insert battery** 3 **Close cover**

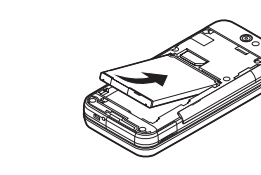

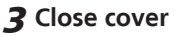

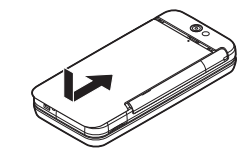

### **Charging**

Use specified AC Charger **ZTDAA1** (sold separately) only

#### 1 **Open Port Cover to connect AC Charger**

#### 2 **Plug AC Charger into AC outlet**

• Small Light illuminates red while charging. •When charging completes Small Light goes out.

3 **After charging, unplug AC Charger, then disconnect handset**

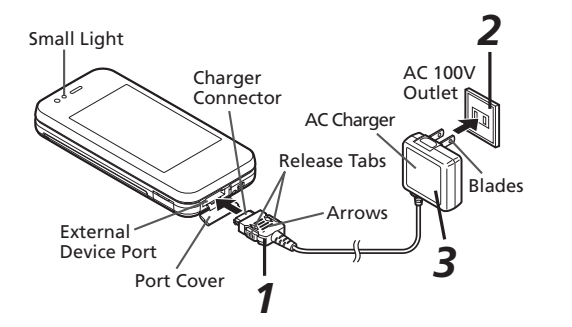

#### **Specifications**

#### **SoftBank 825SH**

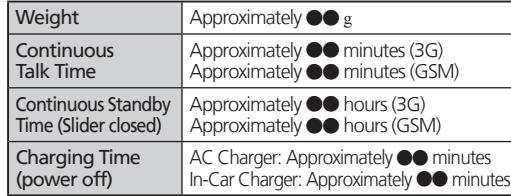

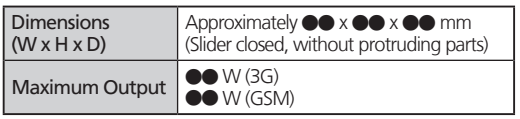

•Values calculated with battery installed.

### ■**Call these numbers toll free from landlines. Customer Service**

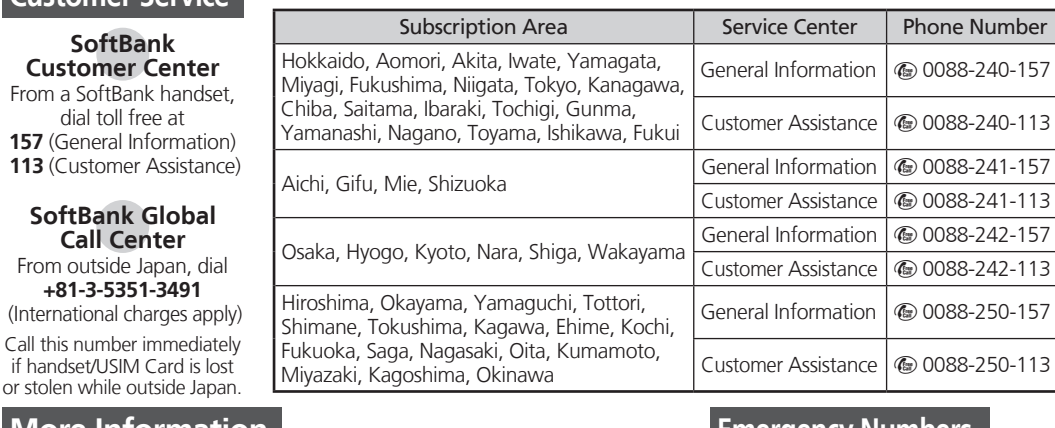

### **Emergency Numbers**

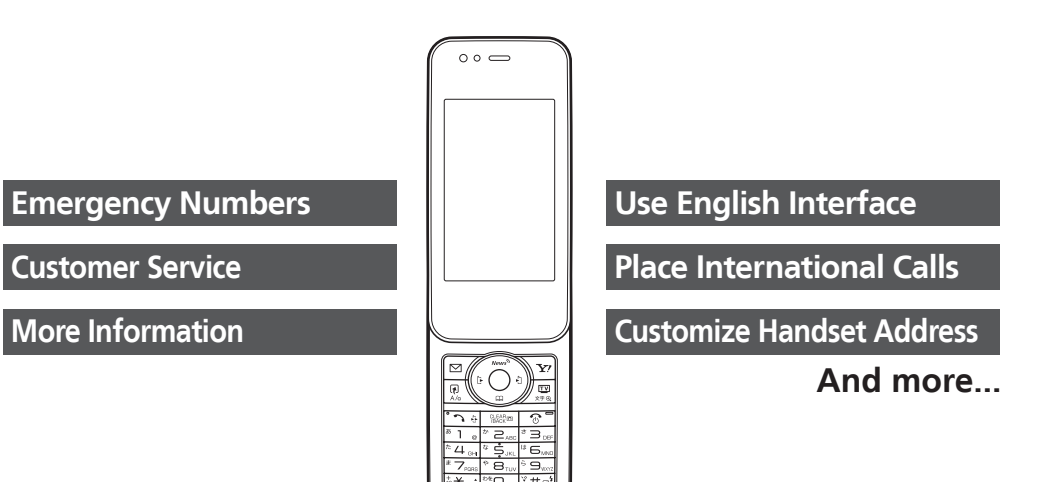

# $\textit{Enalish}$   $\rightarrow$  *User Support*

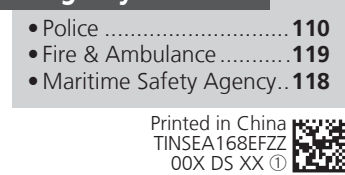

#### **Accessories**

• Battery (SHBBW1) • Utility Software (Japanese)\*

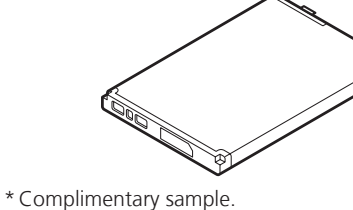

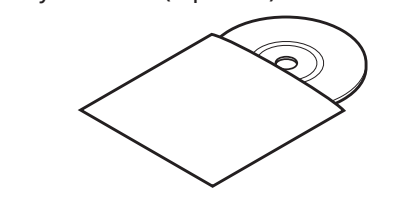

### **More Information**

Via Yahoo! Keitai Main Menu: See SOFTBANK MOBILE Corp. Online English Manual Website (http://www.softbank.jp). May be unavailable at purchase. Call Customer Service or try later.

**First Step Guide**

# Getting Started

# Handset Functions

## **Basic Operations**

### **Handset Power On/Off**

### ■**Power On**

**<u>M</u>** (Long)

If Japanese appears first time 825SH powers on, press  $\odot$  three times, choose  $\iota\sharp\iota\iota$  and press  $\odot$ . In Standby, press  $\textcircled{\tiny{\bullet}}$ , choose  $\iota \iota\iota\bar\tau$  and press  $\textcircled{\tiny{\bullet}}$ . In Main Menu, change interface to English (below).

Retrieve Network Information to use Network-related services; the first time you press  $\text{S}, \text{O}$  or  $\text{F}$ , a prompt appears.

 $\Box$ ,  $\odot$  or  $\overline{\Sigma}$   $\rightarrow$  **Yes**  $\rightarrow$   $\odot$ 

### ■**Power Off**

**<u>ि</u>** (Long)

### **Network Settings**

### **English Interface**

**(●) 参定 → ●) + Language → ● →**  $English  $\bigcirc$$ 

### **My Phone Number**

 $\bigcirc$   $\mathbb{R}^{\frac{5}{6}}$ 

### **Setting Clock**

 $\textcircled{\textcircled{\textcirc}}$  Settings  $\textcircled{\textcircled{\textcirc}}$  Date & Time  $\textcircled{\textcircled{\textcirc}}$ **Set Date/Time**  $\rightarrow$  <sup>O</sup> $\rightarrow$  Enter date and time (24-hour format)  $\blacktriangleright$   $\odot$ 

## **Calling**

## **Voice Call**

Enter number  $\blacktriangleright$   $\Box$ <sup>8</sup>  $\bullet$   $\circ$   $\bullet$  Call ends

### **Redialing**

 $\odot$  A record  $\blacktriangleright$   $\Box$ 

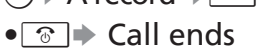

### **Video Call**

Enter number  $\sqrt{2}$  (Long)  $\bullet$   $\circledcirc$   $\bullet$  Call ends

#### **International Call**

International Call Service may require prior application; get information or apply online: http://mb.softbank.jp/mb/en/global\_service/ 825SH is Global Roaming eligible.

Enter number  $\rightarrow \text{ } \blacksquare \rightarrow \text{ } Int' \text{ } Call \rightarrow \text{ } \bigcirc \rightarrow$ A country  $\bigcirc$   $\rightarrow$   $\circ$  $\cdot$   $\circ$   $\rightarrow$  Call ends

BS**Create Message** (S! Mail) or**Create New SMS**  $\Rightarrow$   $\bullet$  Recipient field  $\Rightarrow$   $\bullet$   $\Rightarrow$ Enter  $\Rightarrow$   $\bullet$  Enter subject (S! Mail)  $\Rightarrow$   $\bullet$  $\Rightarrow$   $\Box$  (Text)  $\Rightarrow$   $\bullet$  Finter  $\Rightarrow$   $\bullet$   $\Rightarrow$   $\cancel{B}$  to attach files (S! Mail)  $\rightarrow \bullet \rightarrow \overline{\mathbb{Z}}$ 

### **Answering a Call**

When a call arrives,  $\Box$ 

• $\circ$   $\bullet$  Call ends

## **Answer Phone**

■**Activating EARED** (Long) • To cancel,  $\left[\frac{\text{CLFAR}}{\text{BACK}}\right]$  (Long) ■**Playing Messages**

 $\underset{\ensuremath{\mathsf{BACK}}}{\text{CLEAR}}$  $\bullet$  To stop,  $\boxed{\frac{CLEAR}{BACK}}$ 

## **Text Entry**

## **Switching Entry Modes**

In text entry windows,  $\boxed{\mathbb{F}}$  A mode  $\blacktriangleright$  $\odot$  Enter text

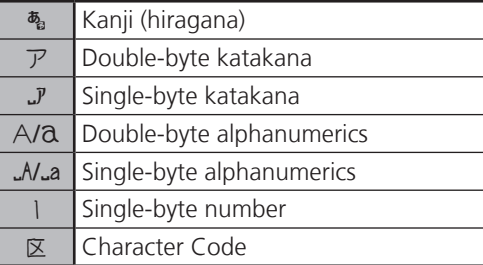

### **Example: Entering no**

In text entry windows, **III**  $\rightarrow$  Abc  $\rightarrow$  <sup>●</sup>  $\begin{picture}(150,45)(-10,0) \put(0,0){\line(1,0){10}} \put(10,0){\line(1,0){10}} \put(10,0){\line(1,0){10}} \put(10,0){\line(1,0){10}} \put(10,0){\line(1,0){10}} \put(10,0){\line(1,0){10}} \put(10,0){\line(1,0){10}} \put(10,0){\line(1,0){10}} \put(10,0){\line(1,0){10}} \put(10,0){\line(1,0){10}} \put(10,0){\line(1,0){10}} \put(10$ 

# **Messaging**

### **SMS/S! Mail**

■**SMS** Exchange up to 160 alphanumerics with SoftBank handsets.

### ■**S! Mail**

Exchange up to 30,000 characters with e-mail compatible SoftBank handsets or other devices; attach media files, etc.

### **Customizing Address**

Change alphanumerics before @ of the default handset mail address. Customizing handset mail address helps reduce spam.  $\textcircled{ }$  **Settings**  $\rightarrow$  **<b>O** $\rightarrow$  *Address Settings*  $\Rightarrow$   $\bullet$   $\Rightarrow$  *English*  $\Rightarrow$   $\bullet$   $\Rightarrow$  Onscreen instructions

### **Sending Messages**

### **Receiving Messages**

Information window opens for new mail.  $\odot$  to open message list.

 $\blacktriangleright$  Follow the voice guidance

# **Phone Book**

### **Phone Book Entry Items**

■**Phone Number** Enter up to five numbers on handset (32 digits each).

■**Mail Address** Enter up to five addresses on handset (128 single-byte alphanumerics each).

### **Saving to Phone Book**

**<u>
■
<b>Add** New Entry</u>  $\Rightarrow$   $\bullet$   $\Rightarrow$  *Last Name:*  $\Rightarrow$   $\bullet$   $\Rightarrow$  Enter  $\Rightarrow$   $\bullet$   $\Rightarrow$ **First Name:**  $\Rightarrow$  **so**  $\Rightarrow$  **Enter**  $\Rightarrow$  **so**  $\Rightarrow$  **Add Phone Number:**  $\blacklozenge$   $\blacklozenge$  Enter number  $\bigstar$  **S**  $\rightarrow$  An icon  $\rightarrow$  **O** $\rightarrow$  *Add Email* **Address:**  $\rightarrow$  **O**  $\rightarrow$  **Enter address**  $\rightarrow$  **O**  $\rightarrow$  **An** icon  $\bigcirc$   $\bigcirc$   $\bigcirc$ 

### **Editing Entries**

**Q**  $\rightarrow$  An entry  $\rightarrow$  **Edit**  $\rightarrow$  ( $\bullet$ ) $\rightarrow$ An item  $\bullet \odot \bullet$  Edit  $\bullet \odot \bullet$   $\boxdot$ 

### **Dialing via Phone Book**

 $\textcircled{}}$  Enter reading  $\blacktriangleright$  A name  $\blacktriangleright$   $\textcircled{}}$ A phone number  $\blacktriangleright \neg \cdot$ 

# **Voicemail**

### **Activating**

**(●)**  $\Rightarrow$  **Settings**  $\Rightarrow$  **(●)**  $\Rightarrow$  **Call/Video** Call ◆ Voicemail/Divert  $\rightarrow$  **⑥** *Voicemail*  $\rightarrow$  **O**  $\rightarrow$  *Activate*  $\rightarrow$  **O**  $\rightarrow$  *Always* or *No* **Answer → ● →** Ring time (for **No Answer**)  $\blacktriangleright$  (e)

### **Playing Messages**

**texting System**  $\bigcirc$  and **Voicemail**  $\bigcirc$  so

# **Mobile Camera**

### **Capturing Still Images**

**tamera**  $\rightarrow$  **O** $\rightarrow$  Frame image on Display  $\blacktriangleright$   $\odot$   $\blacktriangleright$   $\odot$ 

### **Recording Video**

**tamera**  $\rightarrow$  **O** $\rightarrow$   $\overline{\mathbf{w}}$   $\rightarrow$  Frame image on Display  $\bigcirc$   $\bigcirc \bigcirc \bigcirc \bigcirc$ 

# **Yahoo! Keitai**

### **Accessing Yahoo! Keitai**

 $\boxed{\triangleright}$  **メニューリスト**  $\Rightarrow$  **Senglish**  $\Rightarrow$   $\bullet$  Highlight a menu item  $\Rightarrow$   $\bullet$ 

### **Using PC Site Browser**

**(●) + Yahoo! Keitai**  $\Rightarrow$  **(●) + PC Site Browser**  $\Rightarrow$   $\circledast$   $\Rightarrow$  **Enter URL**  $\Rightarrow$   $\circledast$   $\Rightarrow$  URL  $\Rightarrow$   $\bullet$  Highlight a menu item  $\Rightarrow$   $\bullet$ 

# **Media Player**

### **Playing Music**

**(e)**  $\Rightarrow$  **Media Player**  $\Rightarrow$  e)  $\Rightarrow$  Music  $\Rightarrow$  e)  $\Rightarrow$ *My* **Music**  $\bigstar$  **♦ Music Folder** or **Ring Songs•Tones → All Music**  $\rightarrow$  **<sup>●</sup>)** A file  $\Rightarrow$   $\odot$ 

### **Adding Playlists**

**tedia Player**  $\Rightarrow$  **®**  $\Rightarrow$  **Music**  $\Rightarrow$  **®**  $\Rightarrow$ *My Music* $\rightarrow$  **● →** *Music Folder* or **Ring Songs•Tones**  $\rightarrow$  **⊠** $\rightarrow$  **Add New**  $Playlist \rightarrow \textcircled{\rightarrow}$  Enter name $\rightarrow \textcircled{\rightarrow}$ 

### **Using Playlists**

**(●) + Media Player**  $\Rightarrow$  **(●) + Music**  $\Rightarrow$  (●)  $\Rightarrow$ *My Music* $\rightarrow$  **● →** *Music Folder* or **Ring Songs•Tones**  $\Rightarrow$  A Playlist  $\Rightarrow$   $\bullet$   $\Rightarrow$ A file $\Rightarrow$   $\odot$ 

# **Managing Files**

### **Opening Files**

 $\textcircled{\textbf{A}}$  **Data Folder**  $\textcircled{\textbf{A}}$  A folder  $\textcircled{\textbf{A}}$ A file  $\Rightarrow$   $\odot$ 

#### **Format Memory Card**

**table 3 Settings**  $\Rightarrow$  **Settings**  $\Rightarrow$  **Connectivity Memory Card**  $\rightarrow$  **©** $\rightarrow$  **Format Card**  $\blacktriangleright \textcircled{\rightarrow} \text{Yes} \blacktriangleright \textcircled{\rightarrow} \text{Handset Code} \blacktriangleright \textcircled{\rightarrow}$  $Yes \rightarrow \odot$ 

# **Software Update**

### **Precaution**

Before updating software, end all active functions/applications.

### **Updating Software**

**textings**  $\Rightarrow$  **Software Update**  $\Rightarrow$  **Software** Update  $\Rightarrow$  **O** 

**Menu List**

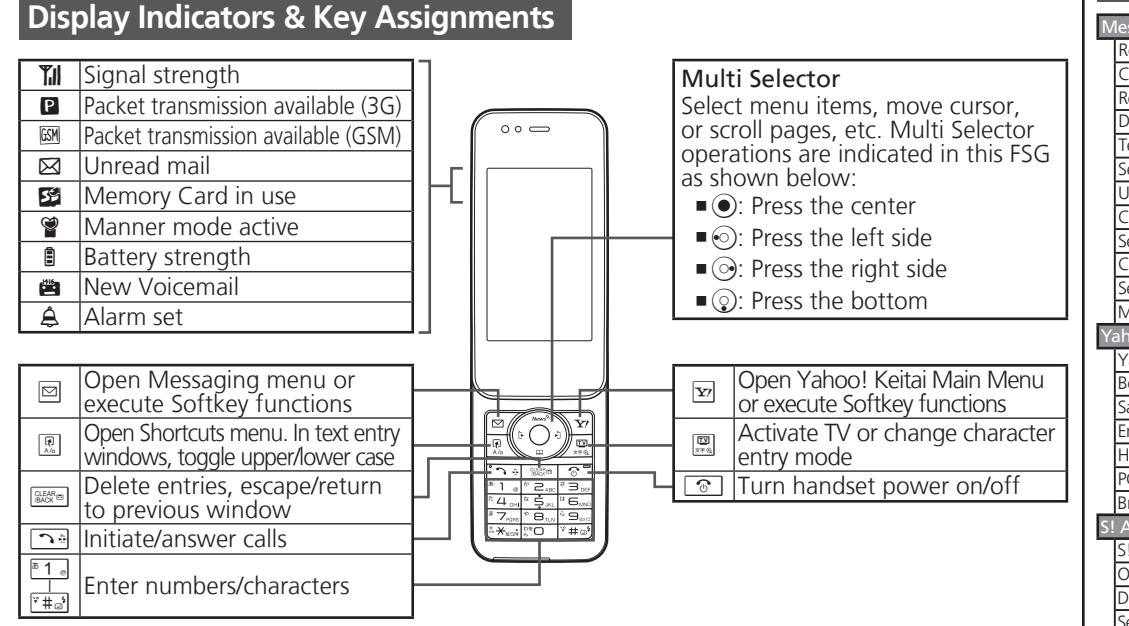

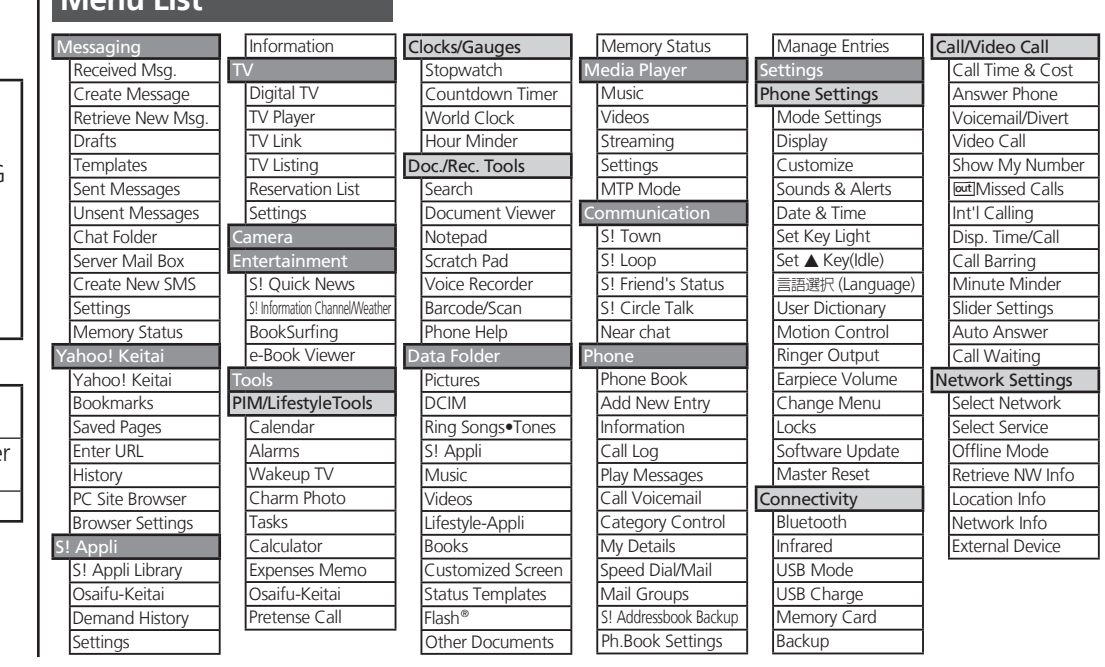

**First Step Guide**